# Last updated 1/11/19

- Eclipse Elements
	- WorkSpace
		- This is where Eclipse stores all of your project files, preferences, …
		- You only need one workspace for this class
		- Create a directory in your file system (not under the eclipse install directories)
	- Project
		- This is the collection of files and settings to create an executable program
		- You can make a new 'project' for every project you create
		- Everything in your project directory (that is not explicitly excluded) will be included when building your executable code

- Eclipse Elements
	- Xxxx.cpp
		- Source code file
		- Includes functions, class definitions, …
		- Only one .cpp file in a project may include a main function
	- Xxxx.h
		- Header file
		- Includes function prototypes, class prototypes, …
		- Header files are included in other files
			- #include "my\_header\_file.h"

- Eclipse Elements
	- Debug directory
		- Where eclipse keeps its intermediate and executable files
		- Your executable file is in this directory
			- my\_project\_name.exe

- Creating a new project
	- Open Eclipse
	- Specify the workspace

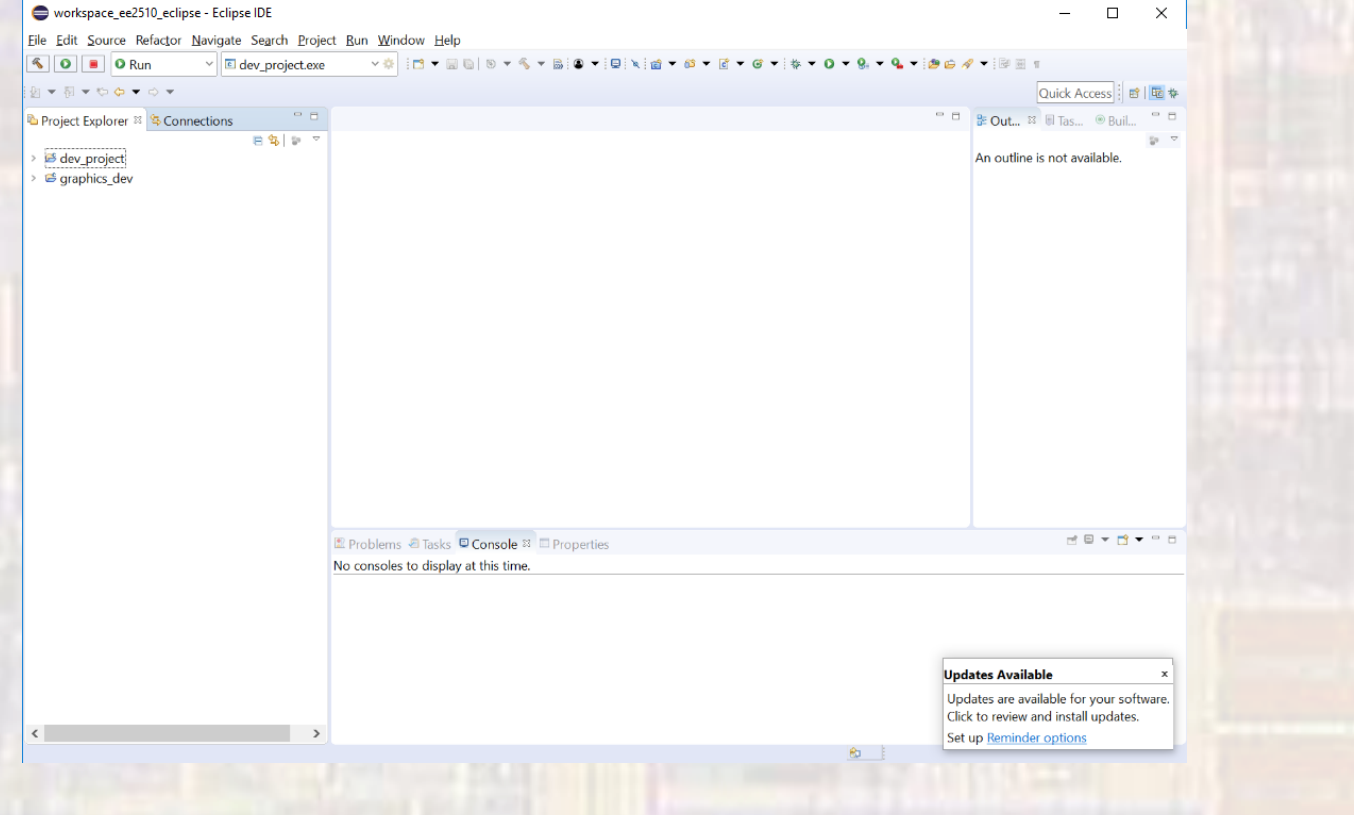

- Creating a new project
	- Select File → New → C/C++ Project

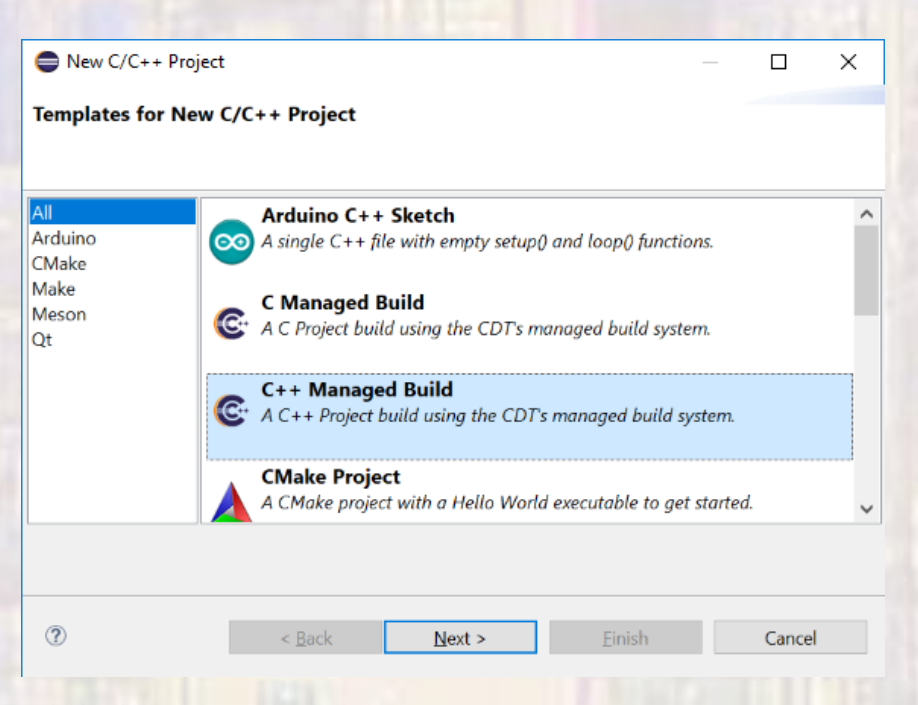

• Select C++ Managed Build

- Creating a new project
	- Provide a project name (No spaces allowed)
	- Select Empty Project
	- Select MinGW GCC

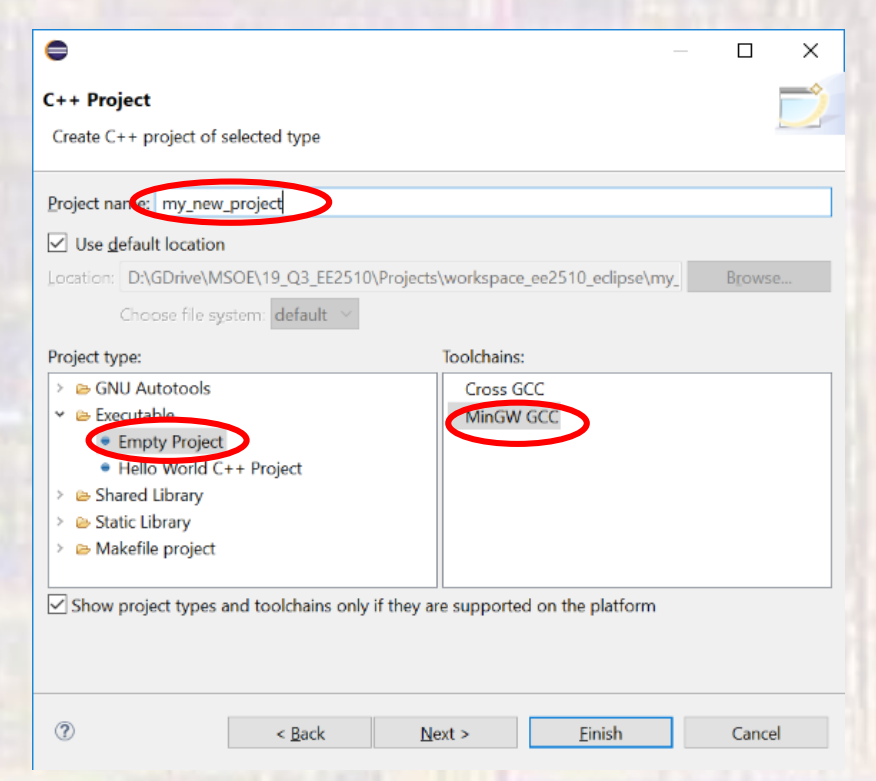

- Creating a new project
	- Your project will be added to the Project Explorer window

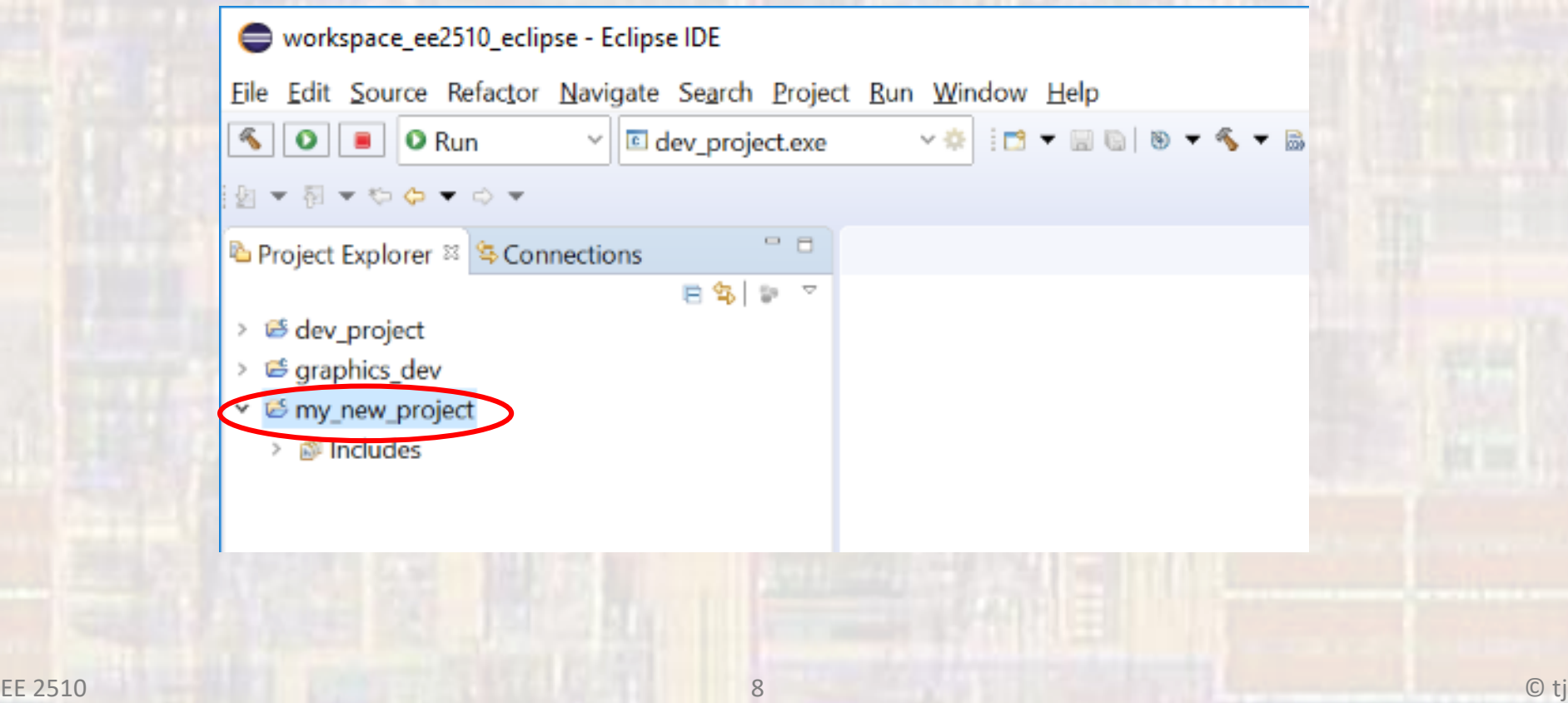

- Adding a .c file
	- Select your project (tap on it)
	- Select File → New → Source File

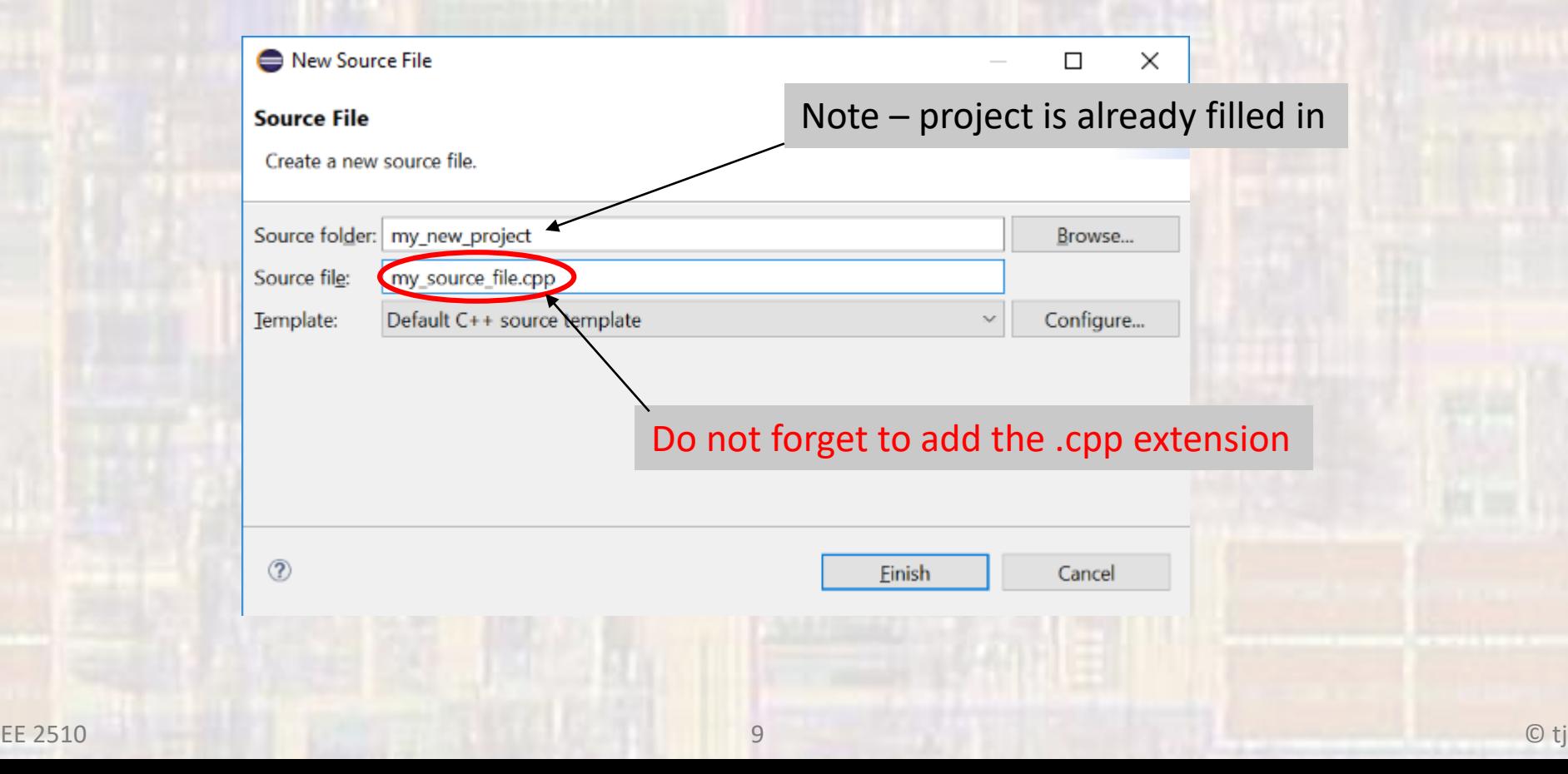

- Adding a .h file
	- Select your project (tap on it)
	- Select File → New → Header File

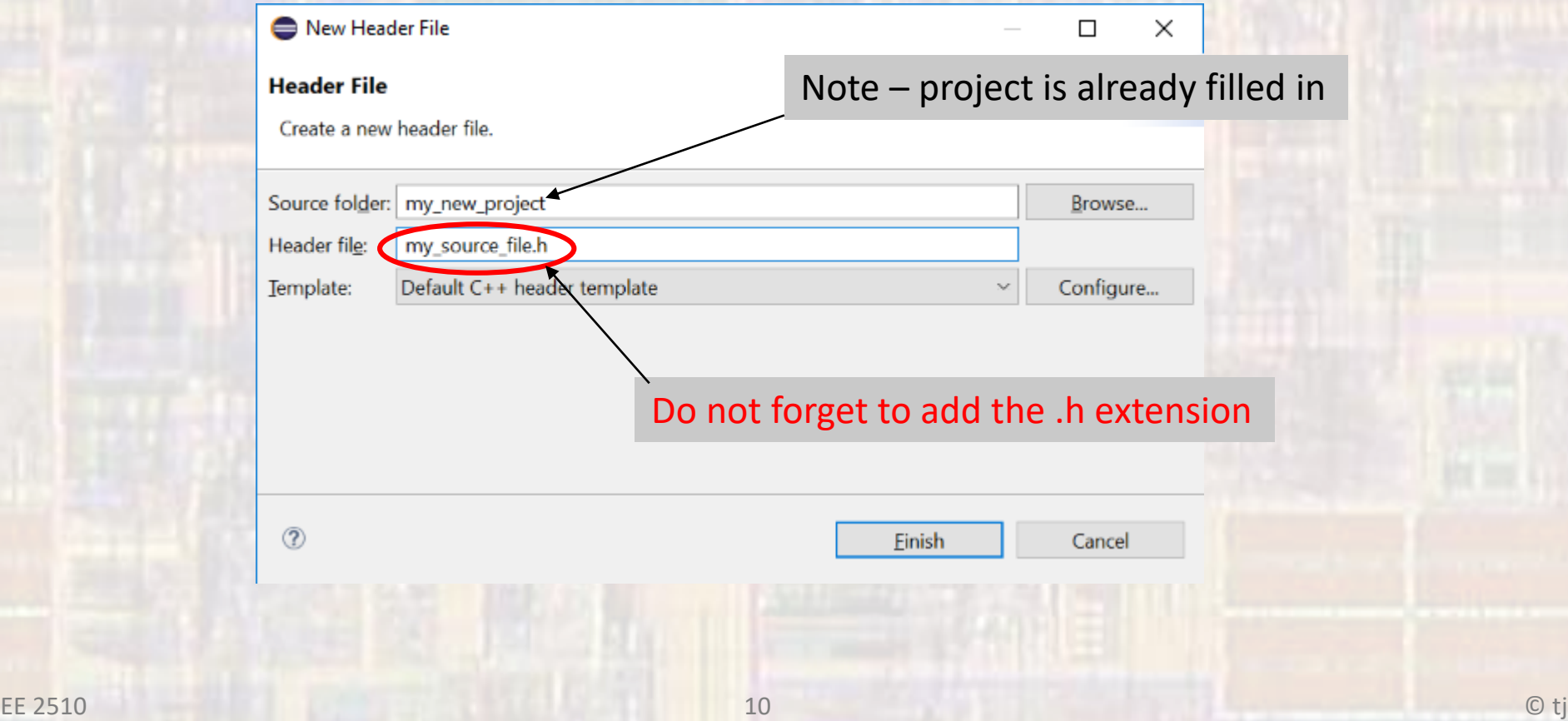

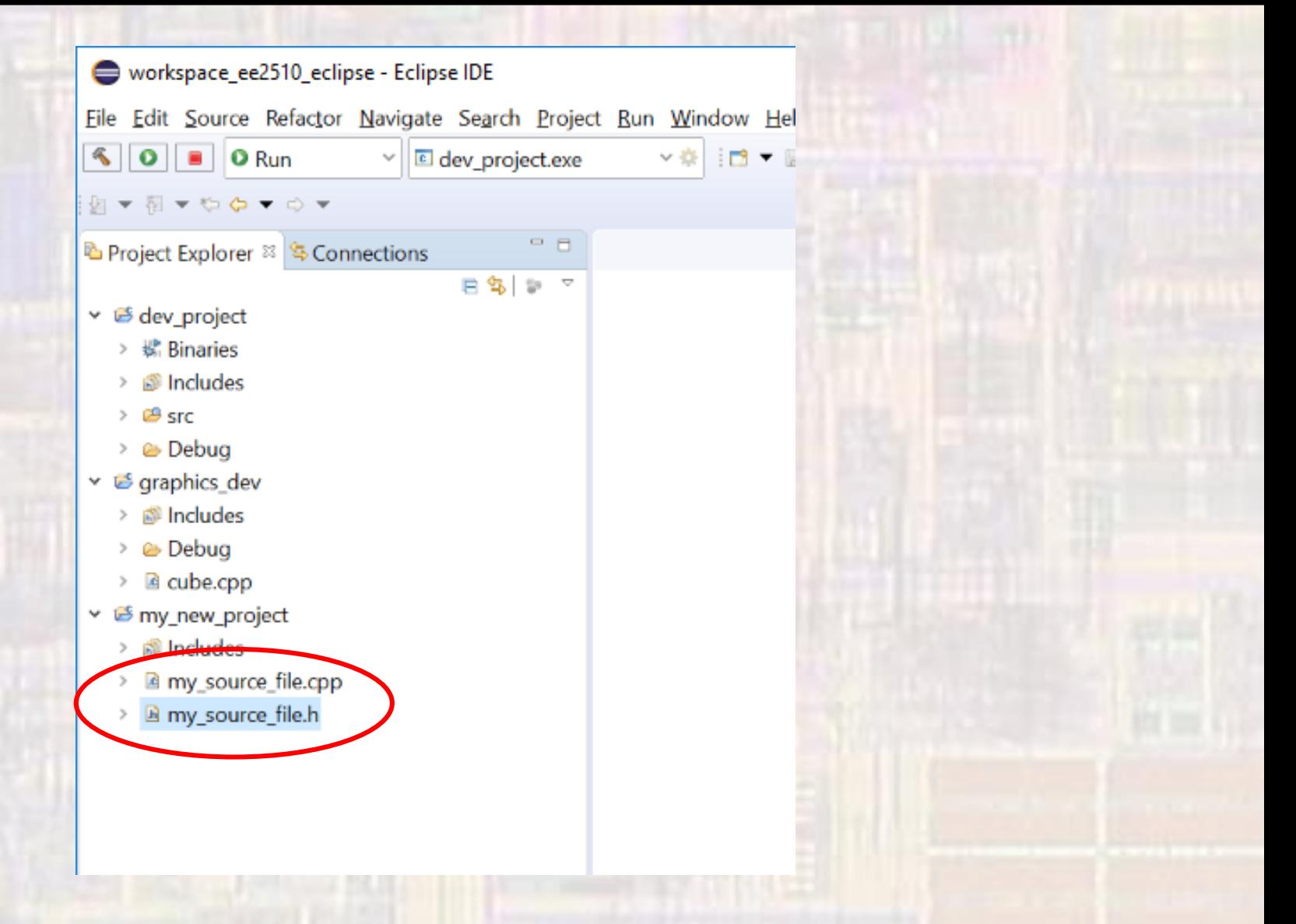